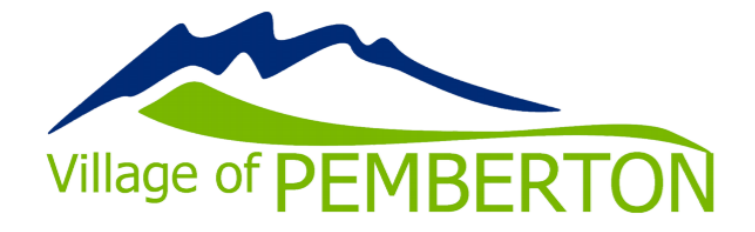

## How to add a credit card to your account

www.pembertonrecreation.ca

1. Login to your account at: pembertonrecreation.ca pemberton.perfectmind.com

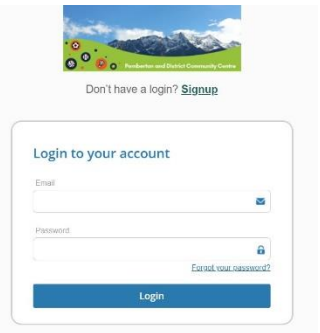

2. Click on "My Info" under the "My profile" tab. If you have a family account, be sure you have selected your own name and are on your profile.

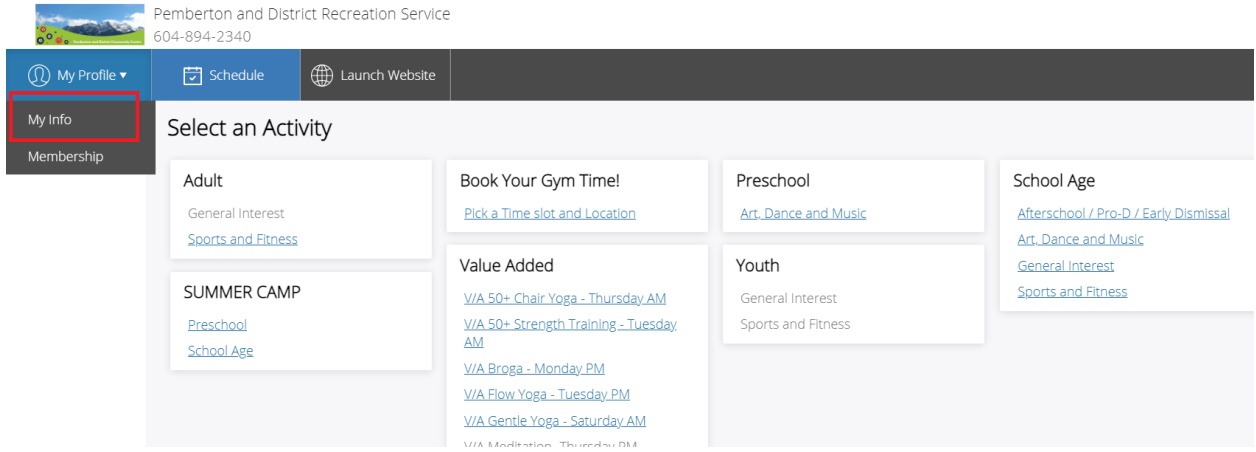

3.Scroll down to "Finance Info." Select "New" and follow prompts to enter a new credit card number.

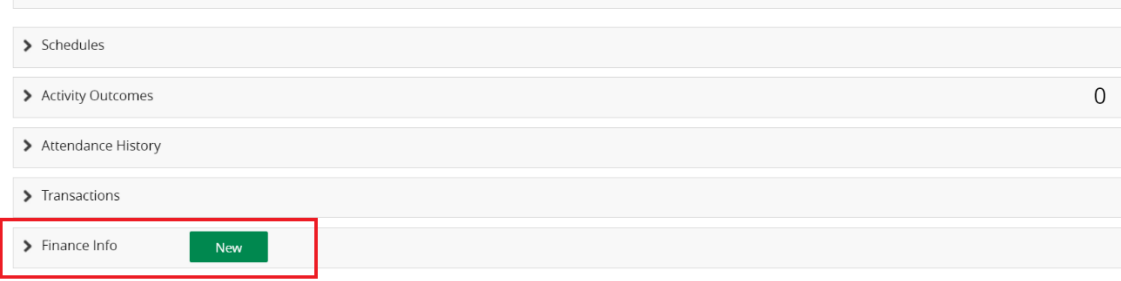